# Package 'tagcloud'

October 14, 2022

<span id="page-0-0"></span>Type Package Title Tag Clouds Version 0.6 Date 2015-07-02 Author January Weiner Maintainer January Weiner <january.weiner@gmail.com> Description Generating Tag and Word Clouds. License GPL  $(>= 2)$ LazyLoad yes **Depends** Rcpp  $(>= 0.9.4)$ Imports RColorBrewer Suggests extrafont,knitr VignetteBuilder knitr LinkingTo Rcpp URL <http://logfc.wordpress.com> NeedsCompilation yes Repository CRAN Date/Publication 2015-07-03 11:17:02

# R topics documented:

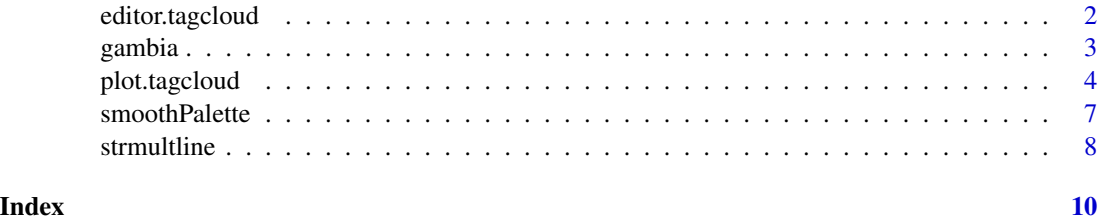

<span id="page-1-1"></span><span id="page-1-0"></span>

#### Description

A minimalistic editor for object of the tagcloud class.

#### Usage

```
editor.tagcloud(boxes)
```
#### Arguments

boxes An object of the tagcloud class, returned by the [tagcloud](#page-3-1) function.

# Details

tagcloud provides a minimalistic editor for tag clouds produced by [tagcloud](#page-3-1) function. After editor.tagcloud is called, the tag cloud is plotted. First click selects the tag to be moved. The second click sends the tag such that its left lower corner is at the position indicated by the mouse. Right-clicking terminates the program.

#### Value

An object of the tagcloud class with the modified positions of the tags.

#### Author(s)

January Weiner <january.weiner@gmail.com>

#### See Also

[tagcloud](#page-3-1)

# Examples

```
## Not run:
data( gambia )
terms <- gambia$Term
tagcloud( terms )
boxes <- editor.tagcloud( boxes )
```
## End(Not run)

<span id="page-2-0"></span>

# Description

A data.frame object containing the results of a GO enrichment analysis from the GOstats package.

#### Format

A data frame with 318 observations on the following 9 variables.

GOBPID Pvalue OddsRatio ExpCount Count Size Term

GOBPID Gene Ontology (GO) biological process (BP) identifier

Pvalue P value from enrichment test

OddsRatio Measure of enrichment

ExpCount expected number of genes in the enriched partition which map to this GO term

Count number of genes in the enriched partition which map to this GO term

Size number of genes within this GO Term

Term Gene Ontology term description

#### Details

The data results from a microarray analysis of the whole blood transcriptome of tuberculosis (TB) patients compared to healthy individuals. Genes were sorted by their p-value and analysed using the GOstats package.

Significantly enriched GO terms are included in this data frame.

#### Source

Maertzdorf J., Ota M., Repsilber D., Mollenkopf H.J., Weiner J., et al. (2011) Functional Correlations of Pathogenesis-Driven Gene Expression Signatures in Tuberculosis. PLoS ONE 6(10): e26938. doi:10.1371/journal.pone.0026938

# Examples

```
data(gambia)
tagcloud( gambia$Term, -log( gambia$Pvalue ) )
```
<span id="page-3-0"></span>

# <span id="page-3-1"></span>Description

Functions to create and display plots called tag clouds, word clouds or weighted lists, in which a usually large number of words is displayed in size correlated with a numerical value (for example, frequency in a text or enrichment of a GO term). This makes it easier to visualize the prominence of certain tags or words. Also, it looks nice.

#### Usage

```
## S3 method for class 'tagcloud'
plot(x, family = NULL, add = FALSE, with.box = FALSE,
 col = NULL, sel = NULL, ...)## S3 method for class 'tagcloud'
summary(object, ...)
tagcloud(tags, weights = 1, algorithm = "oval", scale = "auto",
  scale.multiplier = 1, order = "size", sel = NULL, wmin = NULL,
 wmax = NULL, floor = 1, ceiling = 3, family = NULL, col = NULL,
  fvert = 0, plot = TRUE, add = FALSE)
```
## Arguments

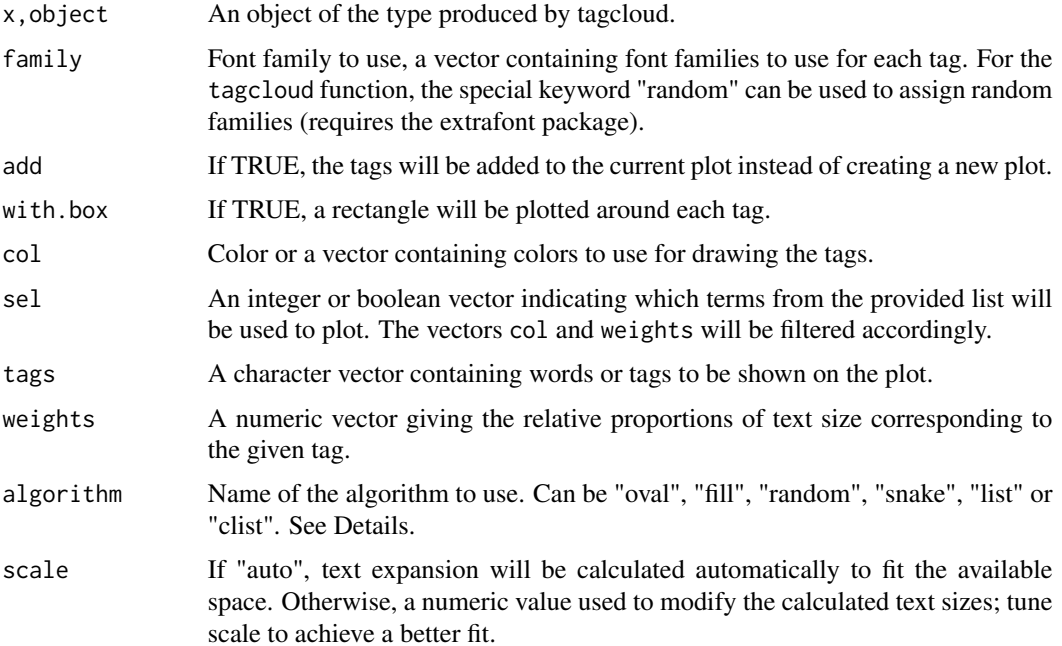

# plot.tagcloud 5

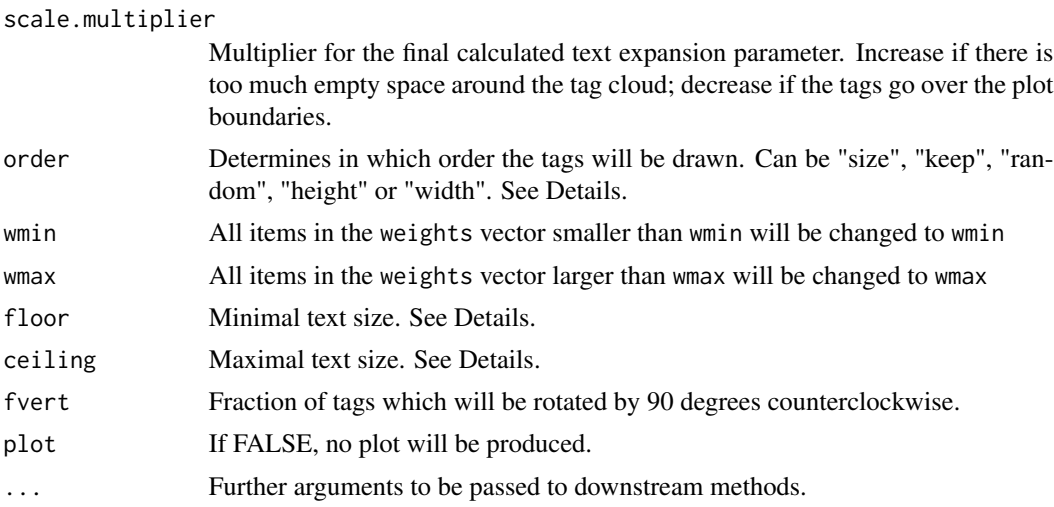

# Details

The package tagcloud creates and plots tag clouds (word clouds). The algorithms in the package have been designed specifically with long tags (such as GO Term descriptions) in mind.

Term ordering: The available arguments are as follows:

- size tags are ordered by size, that is, their effective width multiplied by their effective height. Default.
- keep keep the order from the list of words provided
- random randomize the tag list
- width order by effective screen width
- height order by effective screen height

By default, prior to plotting terms are ordered by size.

Algorithms: There are four algorithms for placing tags on the plot implemented in tagcloud.

- oval creates an oval cloud.
- fill an attempt will be made to fill the available space
- random randomly distribute tags over the available space. This algorithm is slow and not very effective
- snake tags are placed clockwise around the first tag to plot
- list create a list, one tag directly beneath another, justified left
- clist create a list, one tag directly beneath another, centered

Algorithms oval, fill and random attempt to fill the available space by adjusting the scaling factor for the font sizes.

Calculation of tag sizes: Placing tags such that the empty space between the tags is minimized poses a non-trivial problem, because the effective bounding box of a displayed text is not linearly dependent on the cex parameter.

In tagcloud, first a cex parameter is calculated for each tag separately, based on the parameters floor, ceiling and the vector of weights. Note that all weights smaller than wmin are replaced <span id="page-5-0"></span>by wmin and all weights larger than wmax are replaced by wmax. Then, effective heights and widths of the tags to be displayed are calculated using the [strwidth](#page-0-0) and [strheight](#page-0-0) functions.

Unless the argument scale is different from "auto", a scaling parameter for cex is automatically calculated based on the current area of the tags and the available plotting area. This usually results in a reasonable plot, but is neither guaranteed to occupy all of the available space without margins, nor that no tag will cross the view port.

# Value

tagcloud returns an object of the tagcloud-class, which really is a data frame with the following columns:

- tags the tags, words or phrases shown on the plot
- weights a numeric vector that is used to calculate the size of the plotted tags
- family name of the font family to be used in plotting
- vertical whether the tag should be rotated by 90 degrees counter-clockwise
- x,y coordinates of the left lower corner of the tags bounding box
- w,h width and height of the bounding box
- cex text expansion factor, see [par](#page-0-0)
- $s$  surface of the tag (width x height)

The object of the tagcloud class can be manipulated using [editor.tagcloud](#page-1-1) and displayed using [plot](#page-0-0), [print](#page-0-0) and [summary](#page-0-0) functions.

# Note

Care should be taken when using extra fonts loaded by the extrafont package; not all fonts can be easily copied to a PDF file.

Some ideas in this package are based on the 'wordcloud' package by Ian Fellows.

# Author(s)

January Weiner <january.weiner@gmail.com>

#### See Also

[editor.tagcloud](#page-1-1) – interactive editing of tagcloud objects. [strmultline](#page-7-1) – splitting multi-word sentences into lines for a better cloud display. [smoothPalette](#page-6-1) – mapping values onto a color gradient.

# Examples

```
# a rather boring tag cloud
data( gambia )
terms <- gambia$Term
tagcloud( terms )
```
### <span id="page-6-0"></span>smoothPalette 7

```
# tag cloud with weights relative to P value
# colors relative to odds ratio, from light
# grey to black
weights <- -log( gambia$Pvalue )
colors <- smoothPalette( gambia$OddsRatio, max=4 )
tagcloud( terms, weights, col= colors, algorithm= "oval" )
# tag cloud filling the whole plot
tagcloud( terms, weights, col= colors, algorithm= "fill" )
# just a list of only the first ten terms
tagcloud( terms, weights, sel= 1:10,
          col= colors, algorithm= "list", order= "width" )
# oval, with line breaks in terms
terms <- strmultline( gambia$Term )
tagcloud( terms, weights, col= colors, algorithm= "oval" )
## Not run:
# shows available font families, scaled according to
# the total disk space occupied by the fonts
require( extrafont )
ft <- fonttable()
fi <- file.info( fonttable()$fontfile )
families <- unique( ft$FamilyName )
sizes \leq sapply( families, function( x ) sum( fi[ ft$FamilyName == x, "size" ] ) )
tagcloud( families, sizes, family= families )
## End(Not run)
```
<span id="page-6-1"></span>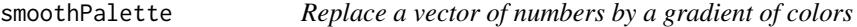

#### Description

Replace a vector of numbers by a vector of colors from a palette, such that values correspond to the colors on a smooth gradient.

#### Usage

```
smoothPalette(x, pal = NULL, max = NULL, min = NULL, n = 9,palfunc = NULL, na.color = "white")
```
#### Arguments

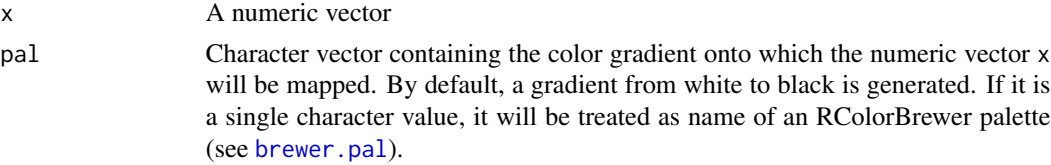

<span id="page-7-0"></span>8 strmultline in the structure of the structure of the structure of the structure of the structure of the structure of the structure of the structure of the structure of the structure of the structure of the structure of t

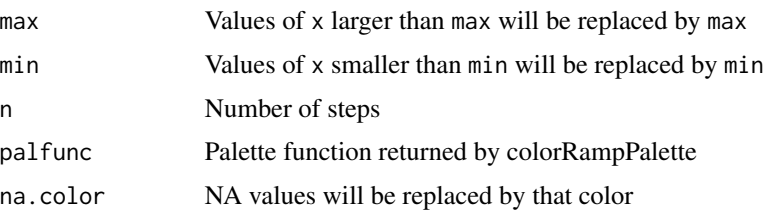

# Details

This function is used to map a continues numerical vector on an ordinal character vector, in especially a vector of colors. Color palette can be specified using an RColorBrewer palette name.

#### Value

A character vector of the same length as the numeric vector x, containing the matching colors.

# Author(s)

January Weiner <january.weiner@gmail.com>

#### See Also

[tagcloud](#page-3-1)

#### Examples

```
smoothPalette( 1:3 )
# will print:
# "#CCCCCC" "#666666" "#000000"
smoothPalette( 1:3, pal= "Blues" )
# will produce:
# "#F7FBFF" "#6BAED6" "#08306B"
x \le runif( 100 )
plot( 1:100, x, col= smoothPalette( x, pal= "BrBG" ), pch= 19 )
```
<span id="page-7-1"></span>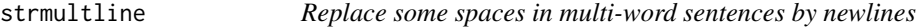

### Description

Replace a space character by a newline in a multi-word sentence to get a better height / width ratio

#### Usage

```
strmultline(strings, ratio = 0.2)
```
#### <span id="page-8-0"></span>strmultline 90 and 200 minutes and 200 minutes and 200 minutes and 200 minutes and 200 minutes and 200 minutes

# Arguments

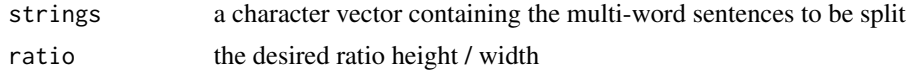

# Details

Very long tags, for example GO Term descriptions, make a bad tag cloud. strmultline tries to chop up such a long sentence into multiple (currently two) lines, to get a better height / width ratio.

# Value

A character vector containing the modified sentences.

# Author(s)

January Weiner <january.weiner@gmail.com>

# See Also

[tagcloud](#page-3-1)

# <span id="page-9-0"></span>Index

∗ clouds editor.tagcloud, [2](#page-1-0) ∗ cloud plot.tagcloud, [4](#page-3-0) ∗ datasets gambia, [3](#page-2-0) ∗ editing editor.tagcloud, [2](#page-1-0) ∗ list plot.tagcloud, [4](#page-3-0) ∗ mapping smoothPalette, [7](#page-6-0) ∗ palette smoothPalette, [7](#page-6-0) ∗ splitting strmultline, [8](#page-7-0) ∗ strings strmultline, [8](#page-7-0) ∗ tagcloud gambia, [3](#page-2-0) ∗ tags editor.tagcloud, [2](#page-1-0) plot.tagcloud, [4](#page-3-0) ∗ tag editor.tagcloud, [2](#page-1-0) plot.tagcloud, [4](#page-3-0) ∗ weighted plot.tagcloud, [4](#page-3-0) ∗ word plot.tagcloud, [4](#page-3-0) brewer.pal, *[7](#page-6-0)* editor.tagcloud, [2,](#page-1-0) *[6](#page-5-0)* gambia, [3](#page-2-0) par, *[6](#page-5-0)* plot, *[6](#page-5-0)* plot.tagcloud, [4](#page-3-0)

print, *[6](#page-5-0)* print.tagcloud *(*plot.tagcloud*)*, [4](#page-3-0) print.tagcloudsummary *(*plot.tagcloud*)*, [4](#page-3-0)

smoothPalette, *[6](#page-5-0)*, [7](#page-6-0) strheight, *[6](#page-5-0)* strmultline, *[6](#page-5-0)*, [8](#page-7-0) strwidth, *[6](#page-5-0)* summary, *[6](#page-5-0)* summary.tagcloud *(*plot.tagcloud*)*, [4](#page-3-0)

tagcloud, *[2](#page-1-0)*, *[8,](#page-7-0) [9](#page-8-0)* tagcloud *(*plot.tagcloud*)*, [4](#page-3-0) tagcloud-class *(*plot.tagcloud*)*, [4](#page-3-0) tagcloud-package *(*plot.tagcloud*)*, [4](#page-3-0)